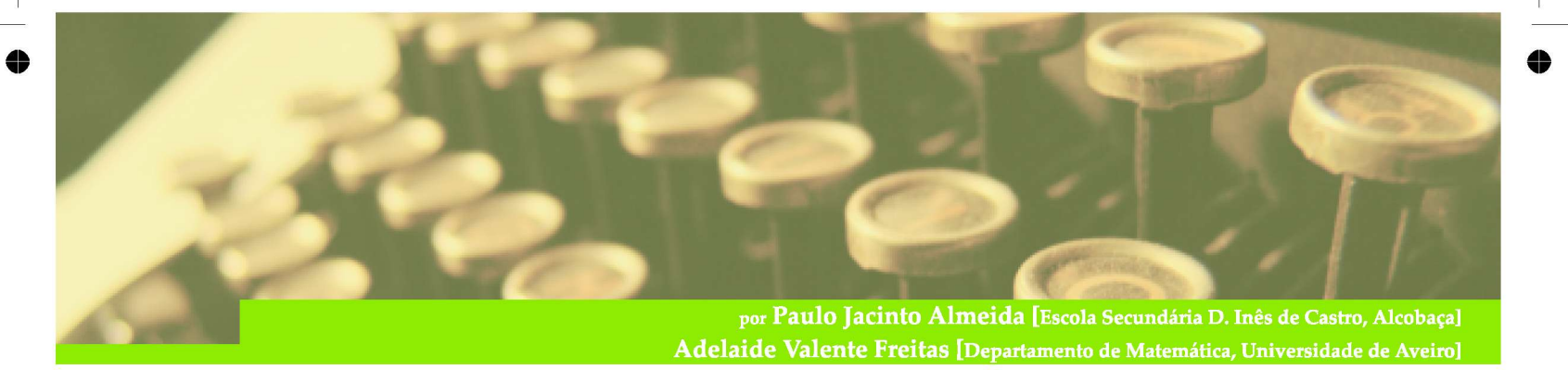

**A facilidade com que os jovens rapidamente dominam as novas tecnologias pode ser um instrumento de mais valia no esclarecimento de dúvidas e assimilação de novos conhecimentos. Uma proposta no âmbito do ensino das Probabilidades no 12<sup>Q</sup> ano é aqui apresentada.** 

## 1. **Introdução**

O ensino das Probabilidades nos Ensinos Básico e Secundário recorre muito à intuição e à visualização dos conceitos. Actualmente, a interpretação frequencista de Probabilidade e a Le i dos Grandes Números (LGN) são afloradas no 9º ano e novamente abordadas no 12º ano de escolaridade. Estes assuntos são propícios à realização de actividades experimentais, que convidam ao espírito intuitivo e dedutivo.

Genericamente, no contexto da definição frequencista de Probabilidade, qualquer actividade a desenvolver impõe a realização de experiência repetidas num número elevado de vezes e sempre nas mesmas condições. Por isto, o computador, ou qualquer outro meio tecnológico, pode desempenhar um papel de suma importância nesse tipo de actividade, não descurando o propósito de esclarecer a interpretação frequencista da probabilidade distinguindo-a do chamado conceito clássico de Laplace.

E esperado' que um aluno do 12º ano identifique o valor a atribuir à probabilidade de um acontecimento l

• recorrendo à regra de cálculo dada pela definição clássica de Laplace, se as condições do problema o permitirem; e/ou

• utilizando a definição frequencista de probabilidade, se condições houver que lhe permitam encontrar valores experimentais para a probabilidade.

O novo programa de Matemática do 12º ano propõe a realização de "experiências que permitam tirar partido de materiais lúdicos e de simulações". No primeiro período do ano lectivo de 2003/2004 foi dinamizada uma actividade sobre a definição frequencista de probabilidade e executada com o auxílio de aplicações concebidas em Excel. A actividade foi realizada por 112 alunos do 12º ano da Escola Secundária D. Inês de Castro (Alcobaça). Verificámos que a motivação, factor importantíssimo no ensino, é efectivamente maior quando se realizam tarefas envolvendo ferramentas informáticas. Avaliados os trabalhos constatámos que os resultados foram, na sua globalidade, bastante positivos. Houve motivação e aprendizagem. O facto de se ter recorrido aos computadores em plena aula permitiu a simulação de um grande número de experiências e o despertar nos jovens do gosto por aprender, ávidos que estão pelo uso das tecnologias informáticas.

**'No** *12<sup>a</sup>*  **ano de escolaridade, os alunos ainda não têm conhecimentos suficientes para que se possa enunciar, formalmente, a LGN . Chama-se aqui a atenção que existem manuais de Matemática do 12<sup>e</sup> ano que "intitulam" a definição frequencista de probabilidade como sendo a LG N (de Bernoulli). Nos manuais do 9<sup>e</sup> ano a LG N é referida, genericamente, na forma: "para um grande número de experiências, a frequência relativa de um acontecimento é um valor aproximado da probabilidade desse acontecimento, pela LGN".** 

Com base na nossa experiência, na Secção 3 propomos uma actividade destinada a alunos do 12º ano de Matemática a ser executada com o auxílio de aplicações em Excel, as quais simulam o lançamento de dados equilibrados. Os comandos dessas aplicações em Excel são descritos na Secção 4. Antes, porém, começaremos na Secção 2 por relembrar a LGN , atribuída a Bernoulli, e a interpretação frequencista dada ao termo probabilidade de um acontecimento.

#### 2. **A Lei dos Grandes Números e o conceito frequencista de Probabilidade**

Relativamente a uma experiência aleatória, seja p a probabilidade de um acontecimento A ocorrer numa realização da experiência. Por definição, o valor *pé a.* imagem do acontecimento (conjunto) *A* por uma função (medida de probabilidade) *P,* ou seja, *p=P(A).* 

Para cada n provas independentes da experiência aleatória, consideremos a variável f<sub>a</sub>(A) que representa a frequência relativa do acontecimento *A,* ou seja, o quociente entre o número de vezes que ocorre o acontecimento *Aen.* 

A medida de probabilidade *P* satisfaz o seguinte resultado:

**Teorema** [Lei dos Grandes Números (de Bernoulli)]: Para qualquer 8 > 0 tem-se

**n-vH»** 

$$
\lim_{n \to \infty} P(|f_n(A) - p| < \varepsilon) = 1
$$

Para cada *n* realizações de provas independentes da experiência, a concretização da variável aleatória *f"(A)*  representa a frequência relativa observada do acontecimento A. A LGN garante que, para um número n suficientemente elevado de realizações da experiência nas mesmas condições, a frequência relativa do acontecimento *A* diferirá muito pouco do valor *p* com uma probabilidade muito próxima de 1.

Mas como determinar o valor p? Com base na LGN, a corrente frequencista sustenta a seguinte definição:

Definição 1 [Definição frequencista de probabilidade]: Dada uma experiência aleatória e A um acontecimento que lhe está associado tem-se

$$
P(A) = \lim_{n \to +\infty} f_n(A)
$$

onde *f"(A)* representa a frequência relativa do acontecimento *A* em n realizações independentes e sempre nas mesmas condições da experiência.

Um aluno do 12º ano não tem a noção de variável aleatória e de limite de uma função'. Assim, esta aproximação frequencista da probabilidade é introduzida dando referência que a definição tem como base de sustentação um resultado teórico conhecido por LGN, mas sem o enunciar formalmente.

Apesar do conceito frequencista de probabilidade aparentar ser simples, observa-se, em campo, que a maioria dos alunos tem dificuldades em entendê-lo a partir de uma aula expositiva, e confunde-o com o conceito clássico de probabilidade (ou, simplesmente, não entendem a diferença). Como exemplo veja-se que apenas 7 alunos, num universo de 55 alunos, responderam correctamente à seguinte questão, retirada de um exame nacional (Época Normal, 1995), e apresentada num teste após o tema aproximação frequencista de probabilidade ter sido abordado em aulas expositivas com resolução de exercícios tipo.

**<sup>2</sup>Para alunos do 12<sup>e</sup> ano de escolaridade a Definição 1 deverá ser apresentada recorrendo à interpretação empírica do limite da seguinte forma: a probabilidade de um acontecimento** *A é* **o valor para o qual a sequência (empírica) de frequências relativas observadas de** *A* **tende a estabilizar à medida que aumenta indefinidamente o número de realizações, independentes e sempre nas mesmas condições, da experiência.** 

## *Questão:*

A tabela seguinte refere-se aos dados obtidos nos estudos clínicos realizados para avaliar a actividade terapêutica de um medicamento.

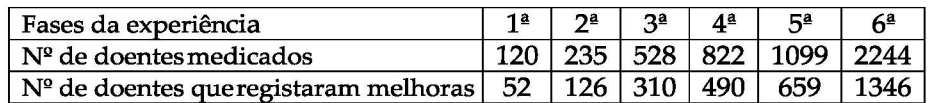

Com base nos resultados obtidos, os investigadores concluíram que a probabilidade de obter êxito com o referido medicamento é de *0,60.* Comente a conclusão a que chegaram os investigadores, referindo a lei em que se basearam.

Seria esperado que os alunos aludissem à LGN, calculassem as frequências relativas das melhoras obtidas com o medicamento em cada fase da experiência e indicassem o valor 0,60 como o valor em torno do qual essa sequência de frequências relativas calculadas tenderia a estabilizar à medida que se considera um número cada vez maior de doentes medicados. No entanto, observámos que a maioria das respostas dadas referiam que o valor *0,60* resultava de:

## $52+126+310+490+659+1346$  $120 + 235 + 528 + 822 + 1099 + 2244$

*número de casos favoráveis*  Tal representará uma "aplicação" da fórmula  $\frac{1}{\text{m} \cdot \text{m}}$  do conceito clássico de *número* de casos *possíveis* Probabilidade?

Entre os outros alunos houve vários que indicaram o valor *"^%24A?* ^ e r a um <sup>a</sup> "aplicação" do conceito frequencista, observando apenas o par com maior número de "experiências"?

#### **3. Uma proposta utilizando o Excel**

As folhas de cálculo são um tipo de software adaptável à resolução de problemas numéricos e ao uso de processos iterativos, sendo um possível instrumento de trabalho no ensino da Matemática, em particular, das Probabilidades e da Estatística. Veja-se, por exemplo, o site do projecto ALE A onde se apresentam algumas propostas de trabalho sobre Probabilidades executadas em Excel.

Relativamente ao ensino do conceito frequencista de probabilidade, o Excel torna-se um instrumento útil na simulação de experiências e no apoio ao cálculo de valores experimentais para a probabilidade.

Tendo em conta a nossa experiência, a seguir propomos uma actividade para trabalhar o conceito frequencista de probabilidade a realizar com recurso a ficheiros em Excel. Esses ficheiros são aqui designados por *Simulação 1* e *Simulação 2* e simulam a repetição de experiências envolvendo dados. Os passos para a construção do ficheiro *Simulação 2* encontram-se descritos na secção seguinte. O processo de construção do ficheiro *Simulação 1* é análogo.

#### *Actividade:*

#### 1. Considera o seguinte problema:

*Num certo jogo, lançam-se, simultaneamente, cinco dados equilibrados, cada dado com as faces numeradas de la 6. Para se ganhar é preciso que saia o número 5 em pelo menos um dos dados e nunca o número 6. Qual é a probabilidade de se ganhar o jogo?* 

Recorrendo à aplicação Excel, simula o jogo descrito usando o ficheiro *Simulação 1.*  1.1 Completa a seguinte tabela:

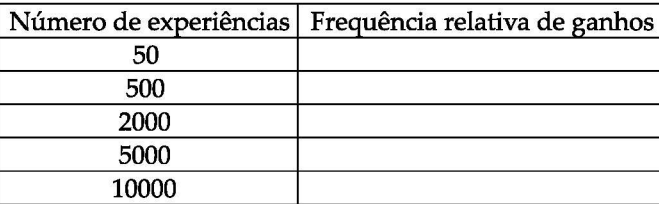

1.2 Indica uma aproximação para a probabilidade pedida.

1.3 Observa se as frequências relativas calculadas tendem a estabilizar em torno de algum valor. Indica pois o valor da probabilidade pedida de acordo com a definição frequencista de probabilidade.

1.4 Baseando-te na definição clássica de probabilidade, indica o valor da probabilidade pedida°.

1.5 Compara os valores que indicaste nas alíneas anteriores e comenta.

2. Considera o seguinte problema:

*Num certo jogo, um jogador lança três dados equilibrados, cada um com as faces numeradas de 1 a 6. Se a soma dos números saídos for superior ou igual a 14 o jogador ganha, se a soma for inferior a 14 o jogador perde. Qual é a probabilidade de se ganhar o jogo ?* 

Recorrendo ao programa Excel, simula a experiência descrita usando o ficheiro *Simulação 2.* 

2.1 Completa a seguinte tabela:

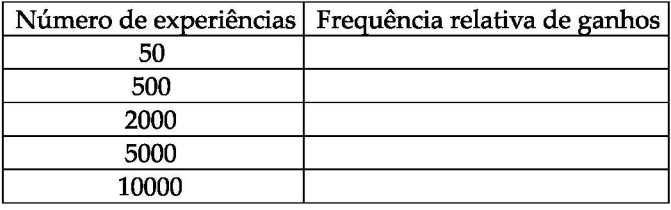

2.2 Que conclusões podes tirar da análise da tabela?

2.3 Indica o valor da probabilidade pedida, de acordo com a definição frequencista de probabilidade.

2.4 Indica o valor da probabilidade pedida, de acordo com a definição clássica de probabilidade\*.

2.5 Compara os valores que indicaste nas alíneas anteriores e comenta.

3. Relativamente à pergunta: como averiguar se uma moeda é equilibrada?, qual(is) das seguintes afirmações te parece(m) efectivamente correcta(s)?

3.1 Amoeda é equilibrada porque existe um resultado favorável em dois possíveis.

3.2 Determina-se um valor aproximado da probabilidade de obter cara lançando-se a moeda 100 vezes; a probabilidade de obter cara será aproximadamente igual ao quociente entre o número de caras obtido e 100.

3.3 Determina-se o valor da probabilidade de obter cara lançando-se a moeda 1000 vezes; probabilidade de obter cara será exactamente igual ao quociente entre o número de caras obtido e 1000.

4. Em relação à questão anterior seria possível recorrer à definição frequencista de probabilidade? Em caso afirmativo, como determinarias a probabilidade pedida?

A s questões 1.3,2.3,3 e 4 permitirão avaliar a assimilação do conceito por parte do aluno no início, durante e no final da actividade. A questão 3 tem dois objectivos: *i)* verificar se o aluno identifica uma situação onde o

 $3^3$ **Arespostaé**  $\frac{5 \times 4^4 + 10 \times 4^3 + 10 \times 4^2 + 5 \times 4 + 1}{\approx} 0.27019$ 

 $6^5$ <sup>4</sup>Arespostaé  $\frac{35}{6} \approx 0.162037$ 

**53** 

conceito clássico não é aplicável; *ii)* observar se o aluno entende a frequência relativa como uma aproximação da probabilidade. Com a questão 4 pretende-se verificar se o aluno é capaz de traduzir, por suas próprias palavras e para a situação específica colocada, a interpretação frequencista de probabilidade.

Uma actividade análoga foi realizada numa das salas de informática da Escola Secundária D. Inês de Castro (Alcobaça) no primeiro período do ano lectivo de 2003/2004. As turmas do 12º ano foram divididas em grupos de dois ou três alunos, repartidos pelos doze computadores disponíveis na sala. Durante a realização da actividade os alunos foram acompanhados por dois professores que os iam orientando nas tarefas informáticas e nas questões que requeriam a aplicação do conceito de Laplace, para que a comparação entre os valores obtidos nos dois conceitos tivesse sentido. A duração da actividade foi de cerca de cem minutos por turma estando envolvidos um total de 112 alunos.

Avaliados os trabalhos realizados constatámos que, no início da actividade, 73,2% dos alunos demonstravam não dominar o conceito. No final da actividade, 88,6% daqueles respondiam correctamente a questões de desenvolvimento e 86 dos 112 alunos demonstravam compreender a definição trabalhada. Curiosamente, observámos que alguns alunos são capazes de reproduzir a definição mas não de traduzi-la perante um problema concreto.

#### 4. **Construção de um simulador em Excel**

A s aplicações em Excel atrás referidas como *Simulação 1* e *Simulação 2* e anexas às questões 1 e 2, respectivamente, são similares pelo que apenas passaremos a descrever os comandos em Excel (versão portuguesa) do ficheiro *Simulação 2.* Este ficheiro simula a realização sucessiva do jogo associado à questão 2 da actividade aqui proposta. Concretamente, simula o lançamento de três dados, calcula a soma do número de pintas obtidas em cada um dos dados e auxilia o utilizador a encontrar valores experimentais para a probabilidade do jogador ganhar ou perder. Para a repetição do jogo recorremos à construção de macros apropriadas as quais também descrevemos. A interface da aplicação *Simulação 2* encontra-se na Figura 1.

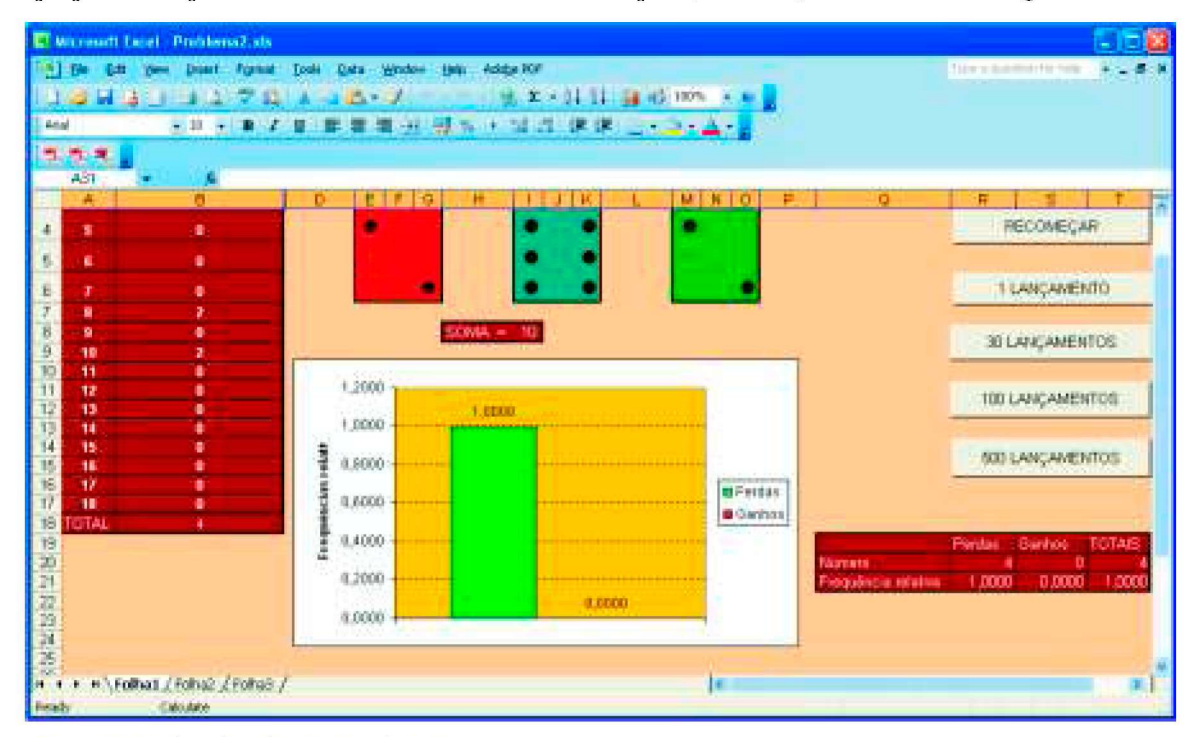

100

95

25

**Figura 1: Interface da aplicação** *Simulação 2* 

#### **4.1 Simulação do lançamento de três dados**

Comecemos por descrever os procedimentos utilizados para construir, numa folha de cálculo, uma face de um dado e simular o lançamento do dado.

#### Passo 1. Gerar um número aleatório entre 1 e 6.

Num a das células (à escolha, de acordo com o sítio onde se pretende colocar a face visível do dado), por exemplo E3, insira-se a instrução:

#### $=1+INT(6 \times ALEATÓRIO()$

**Passo 2.** Construir a face visível do dado de acordo com o número obtido no Passo 1. (Suponha-se que a referida face do dado ficará no quadrado formado pelas células E4 a G4 por E4 a E6.)

Insiram-se as seguintes fórmulas nas células indicadas de acordo com a seguinte tabela.

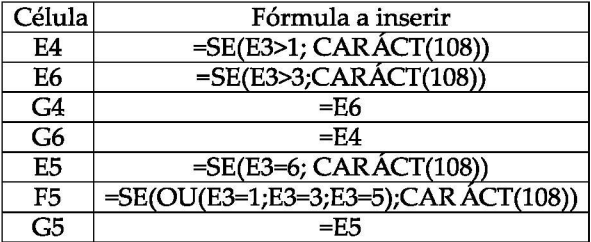

**Passo 3.** Formatar a face visível do dado.

Formate-se o quadrado formado pelas células E4 a G4 por E4 a E6 todas com o mesmo tamanho (por exemplo: linha e coluna: largura 3 e altura 21) e tipo de letra Wingdings, tamanho 16, centrado. (A cor e o bordo do dado aqui ficam como opção).

No fim do passo 3 será visível uma face de um dado semelhante às faces ilustradas na Figura 1. Para construir as outras duas faces dos outros dados repetem-se os passos 1,2 e 3 atrás descritos adaptando as células.

#### **4.2 Registo da variável em estudo**

Para a experiência a simular interessam considerar as variáveis: *soma* do número de pintas obtidas em cada u ma das três faces visíveis dos três dados e o *número de ganhos.* 

**Passo 4.** Calcular a variável *soma.* 

Numa célula à escolha, por exemplo I8, coloque-se a instrução

=SOMA(E3:I3:M3)

onde I3 e M3 desempenham, para os dois últimos dados, o mesmo papel que E3 desempenha para o primeiro dado (Passo 1).

**Passo 5.** Registar a ocorrência das variáveis *soma* e *número de ganhos.* 

Coloque-se nas células A2,...,A1 7 os valores possíveis da variável *soma.* Construa-se uma coluna "fantasma"

5

 $25<sub>2</sub>$ 

a esconder, por exemplo, coluna C2, ..., C19, que registará, em cada experiência, a ocorrência ou não de cada um dos valores das variáveis: *soma* (C2,..., C17), *número deperdas* (C18) e *número de ganhos* (C19). Assim, coloquem-se as seguintes instruções conforme se indica na tabela:

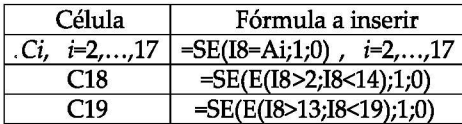

Por fim, são construídas tabelas de frequências das variáveis de interesse, de modo que os resultados de cada experiência sejam sucessivamente acrescentados nas tabelas.

**Passo 6.** Construir tabelas (conforme consta na Figura 1).

Construa-se uma tabela de frequências absolutas para a variável *soma* (veja-se, na Figura 1, a tabela do lado esquerdo). Para tal, na célula Bi coloque-se a instrução =Bi+Ci, para i=2,..., 17; esta servirá de contador (incremento em cada experiência) para cada u m dos valores possíveis da variável *soma.* 

Construa-se (por exemplo, no rectângulo formado pelas células Q19 a T19 por Q19 a Q21) uma tabela da frequência relativa de perdas e ganhos (veja-se, na Figura 1, a tabela do lado direito). Na célula R20 insira-se a instrução =R20+C19 (que contabilizará o número de perdas acumuladas). Na célula S20 insira-se a instrução =S20+C20 (que contabilizará o número de ganhos acumulados). A s frequências relativas de perdas e ganhos são obtidas nas células R21 e S21, respectivamente, com as instruções =R20/T20 e S20/T20, onde T20 contém a instrução =R20+S20 (número total de lançamentos).

#### **4.3 Criação de rotinas de repetição**

Para permitir a repetição do jogo um determinado número n (pré-definido) de vezes são criadas macros, isto é, rotinas que possibilitem a repetição de comandos. Para criar uma macro é necessário aceder ao menu *Ferramentas,* opção *Macro* e escolher *Gravar nova macro.* Escolhida a opção *Gravar nova macro* executa-se o procedimento que se pretende repetir. A tecla F9 realiza o jogo uma e uma só vez. Para permitir a sua repetição n vezes clica-se *n* vezes em F9 e, por fim, em *Terminar gravação* (no menu *Ferramentas,* opção *Macro).* 

Para criar uma macro que permita recomeçar a simulação do início grava-se uma nova macro inserindo novamente todas as instruções indicadas anteriormente no Passo 6.

Para accionar, de uma forma visível, uma macro inserem-se botões de acção semelhantes aos botões que aparecem no lado direito da Figura 1. Para associar um botão a uma macro, primeiro seleccione-se, no menu Ver, a opção *Barra de ferramentas* seguida de *Caixa de ferramentas dos controlos.* Escolhida esta opção aparecerá no ecrã u ma caixa contendo vários tipos de botões; seleccione-se *Botão de comando* e insira-se o botão no local pretendido. Clicando no botão direito do rato pode-se editar o texto presente no botão assim como atribuir-lhe uma das macros gravadas.

#### **4.4 Funcionamento da aplicação**

O processo prático de simulação e repetição do jogo consiste em clicar num dos botões de acção. A experiência é simulada e os resultados são apresentados sob forma de tabelas e/ou gráficos conforme o pretendido. Deste modo, pode-se observar o valor para o qual tendem a estabilizar as frequências relativas de ganhos e de perdas quando o número de realizações da experiência aumenta.

#### **5. Conclusão**

Toda a actividade pedagógica que recorra a ferramentas informáticas tem, por parte dos jovens, uma maior aceitação. Os alunos sentem-se fascinados por métodos de ensino que recorram ao uso de computador, tendo por consequência efectiva, o aumento dos níveis de motivação e predisposição para a aprendizagem. A actividade aqui referida e realizada no ano lectivo 2003/04 com recurso a ficheiros Excel foi gratificante para docentes e alunos. Com base no ficheiro Simulação 2 aqui descrito outros podem ser construídos. A realização desse tipo de actividade contribui "para esclarecer conceitos através da experimentação e para dinamizar discussões de tipo científico, bem como para incentivar o trabalho cooperativo", como promove o programa de Matemática do 12º ano. M

#### **Agradecimentos**

Agradecemos à Professora Maria Eugénia Graça Martins e ao (à) referee os comentários e sugestões que permitiram melhorar a redacção do texto.

### **Bibliografia**

Fisz, M. (1980). Probability Theory and Mathematical Statistics. New York: Wiley.

**Guzmán, M .** (1991). "Os perigos do computador no ensino da Matemática." *Actas de las jornadas sobre Ensenanza experimental de la Matemática en la Universidad, 9-27.* 

**Ponte, J. P.** (1991). "O computador na Educação Matemática." *Cadernos de Educação e Matemática, 2.* Lisboa: APM.

 $100$ 

25

57

<http://www.teacherlink.org/content/math/activities/ex-randomevents/home.htm>

<http://www.stanford.edu/~savage/software.htm>

<http://gator.dt.uh.edu/hodgess/Statl/probll.htrnl>

<http://www.forsyth.kl2.ga.us/kadkins/probab.htm>

[http://www.mat-no-sec.org.](http://www.mat-no-sec.org) Novo programa de Matemática A do 12<sup>9</sup>ano.

[http://alea.ine.pt/ P](http://alea.ine.pt/)rojecto ALEA.